#### **Wyoming Webinar April 5, 2018**

# **Q1: If someone has "not looking for work" for their employment status and they come up on the employment follow up. If they are still "not looking for work", do we report this as such, or do we need to follow up on those students?**

Under the new WIOA guidelines, all students will populate Column B for the Employment Outcome rows and should have follow-up conducted. The state will do follow-up using a data match for all students whose record contains a valid social security number, so you only need to do manual survey for those without a social security number. You can locate students needing survey in the 2<sup>nd</sup> and  $4<sup>th</sup>$  quarter by using the Student Alerts dashboard widget and selecting the rows for Students Requiring Survey for 2<sup>nd</sup> (or 4th) Quarter Survey- NO SSN. Do not use ALL as that will return students with SSN's who will already be data matched (although you can survey those with an SSN if you choose to do so.)

Regardless of entry or exit employment status, you should still add a new employment status with the Start Date in the quarter representing the correct quarter of follow-up for that student, even if the Employment Status has not changed and even if the student is not employed due to not being in the labor force of being unemployed.

# **Q2: If a student is in a POP and then exits before they post test, comes back for a 2nd POP, can we use the prior POP's pre test in the 2nd POP? If so, do the hours between assessments carry over into the 2nd POP?**

Yes, the database will automatically use the most current existing assessment in the lowest functioning level in the fiscal year as the pre-test for a new period of participation. The hours are carried forward as Hours between Assessment, as well, and would also be carried forward if you pushed an assessment forward into the new year.

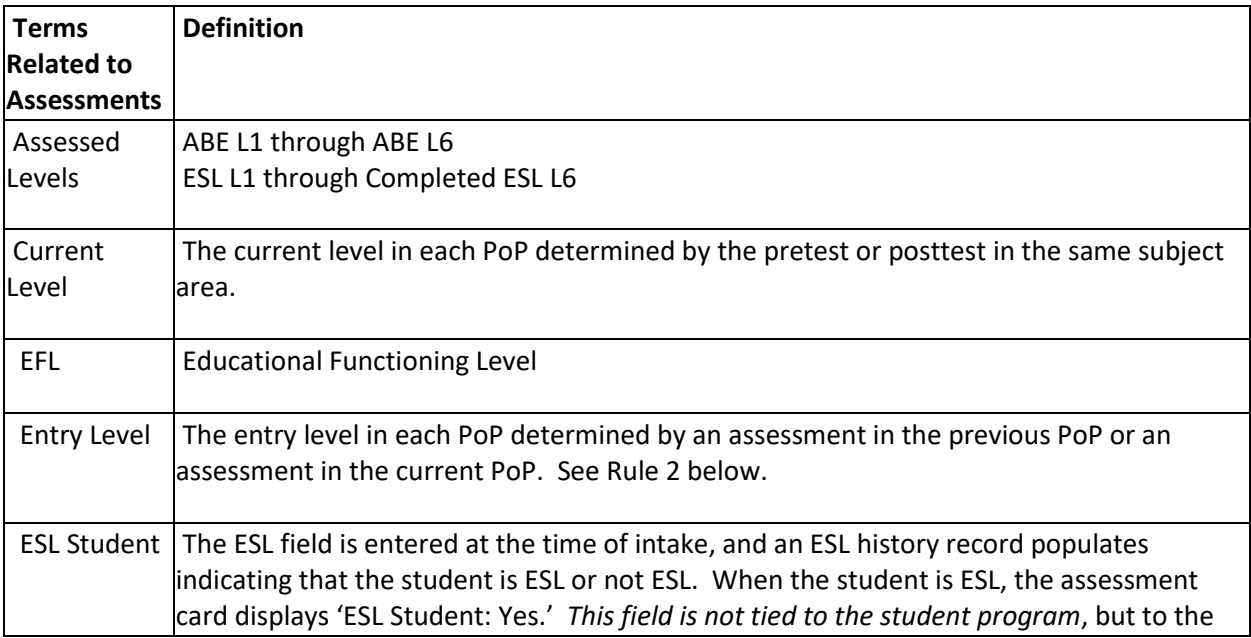

See the information below related to assessments and PoPs rules.

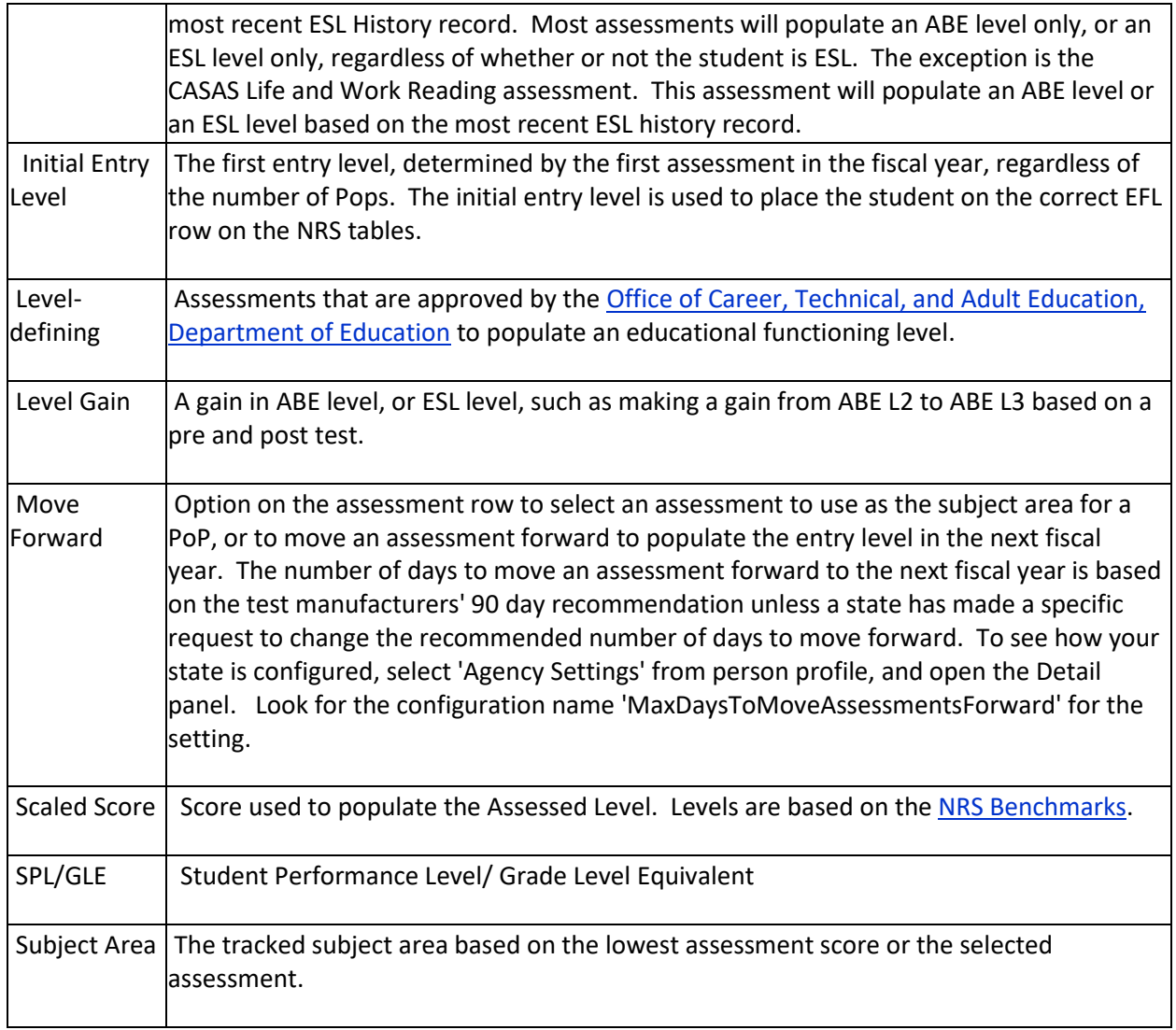

You will notice additional columns on the student Assessments grid at the **Pre/Post default view.**

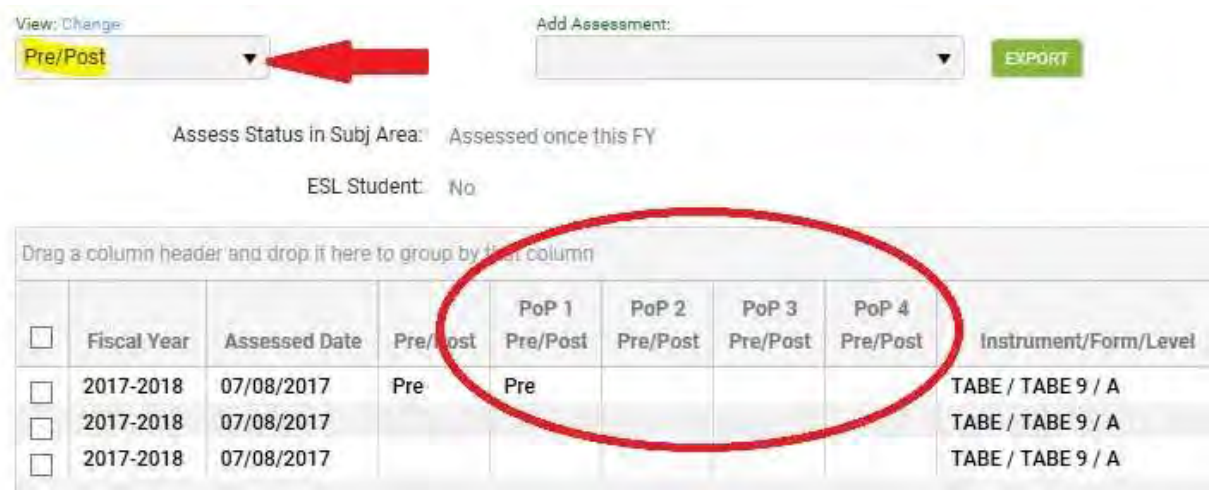

The additional columns allow you to see the assessments being used as the pre and post-tests in the PoP.

There are four PoP Pre/Post columns because it is (technically) possible for a student to enter your program 4 times within the program year with 90+ day gaps, but you will much more typically only see 1-2 PoPs.

It is important to understand what displays on the assessment grid and how the information pertains to the student's assessment activities.

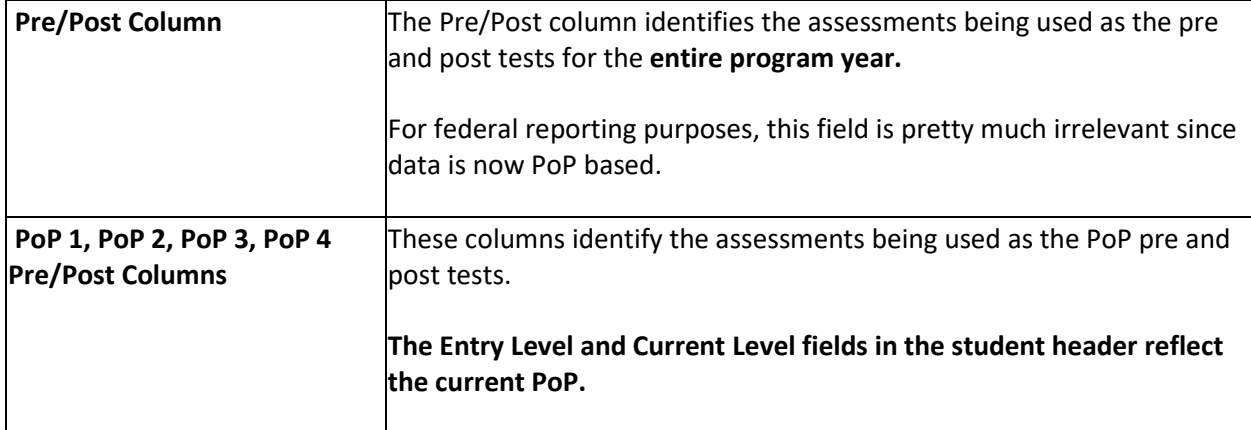

#### **Student Header**

When a new student record is entered, and assessments have not yet been entered, the student Entry and Current Level fields will display 'Level Not Defined' and the Subject Area field displays 'No Value Entered.'

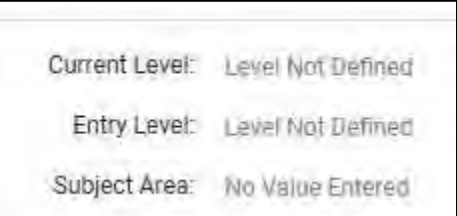

The fields will update, depending on whether the first activity is an assessment, or hours.

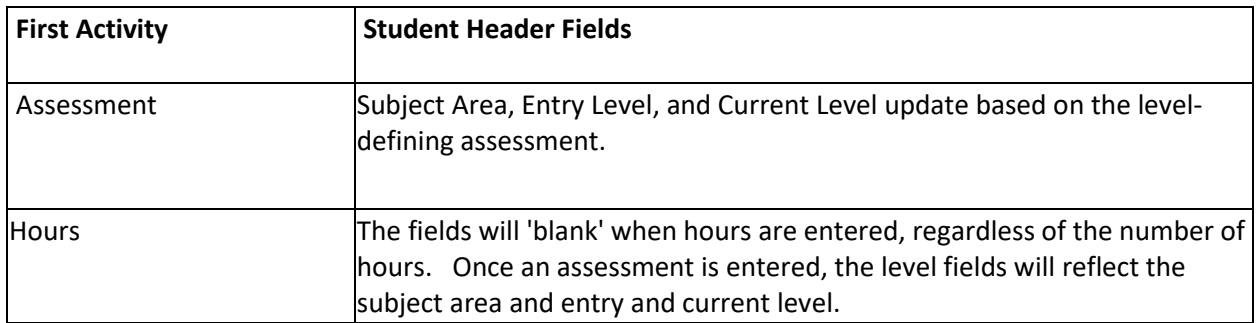

Remember that a PoP will not populate in the student record until an assessment **and** at least 12 instruction hours have been entered!

## **Assessment Rules: Here are some rules and examples that can be helpful in understanding how LACES tracks assessments related to PoPs:**

- 1. A PoP will **not** populate if the entry level is Completed ESL L6; this is NOT a valid **entry level -** it is only a valid exit level. You should re-assess the student using a different instrument.
- 2. The last activity in a PoP, and the first activity in the next PoP after a 90+ day gap determine the PoP pre and post tests. Activities are assessments and hours.

A = assessment  $H =$  hours Space =  $90+$  day gap

#### **EXAMPLES**

**Note that these examples use unlinked hours and TABE assessments, and two PoPs in the 17/18 fiscal year, but are applicable to other level defining assessments and hours associated with a class, group, or pair. The examples demonstrate how assessments populate the PoP pre and posttests based on the last activity in one PoP and the first activity in the next PoP after a 90+ day gap.**

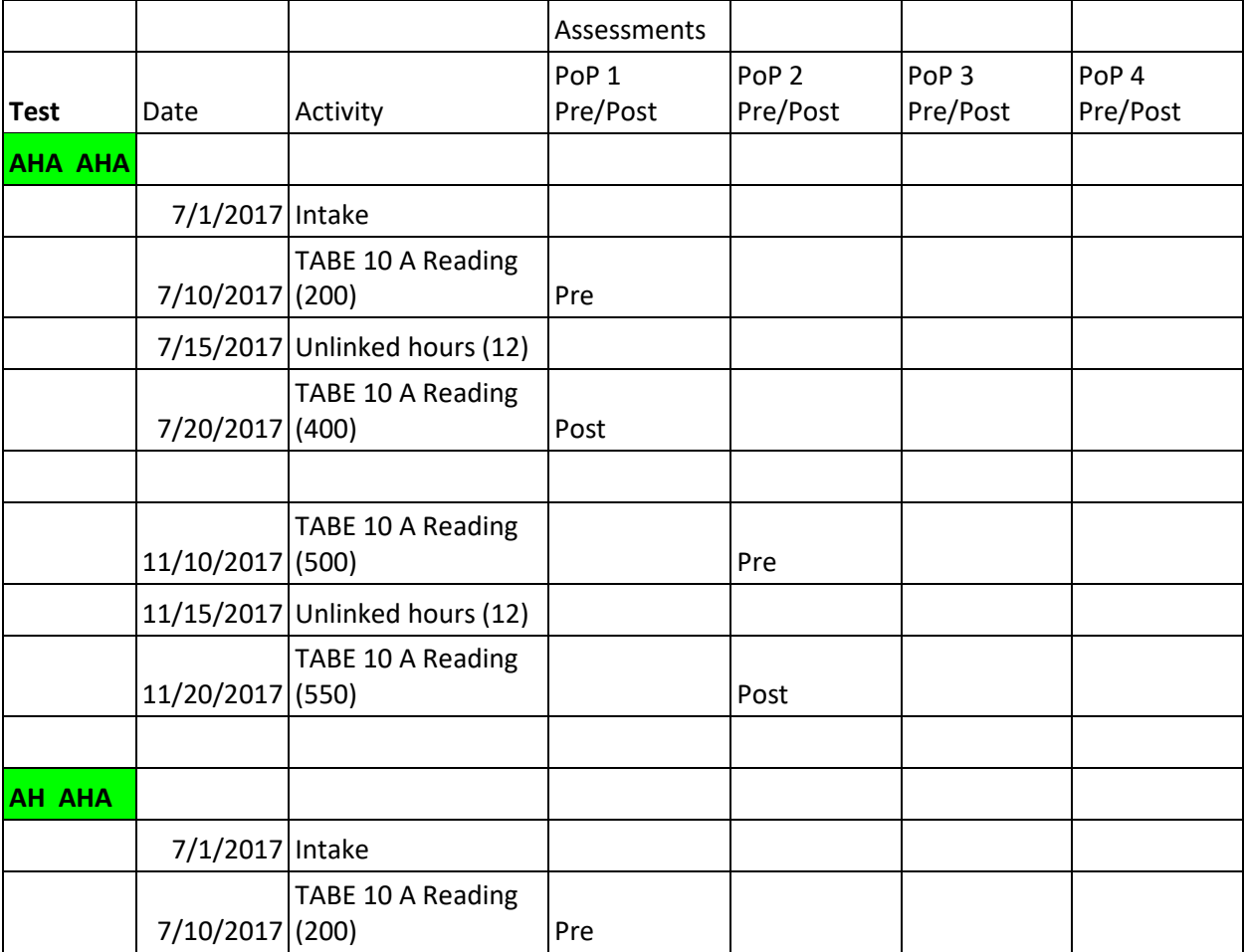

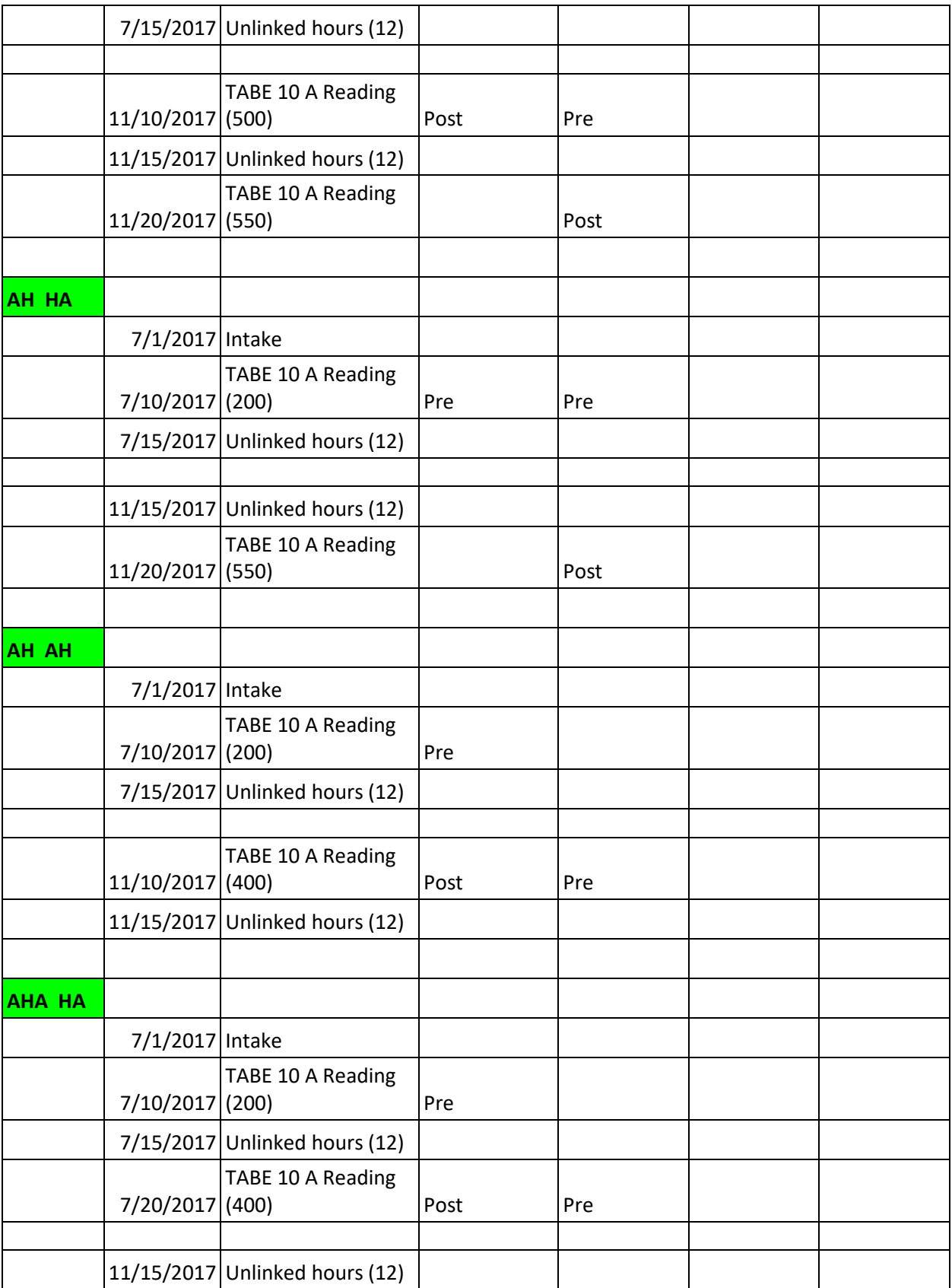

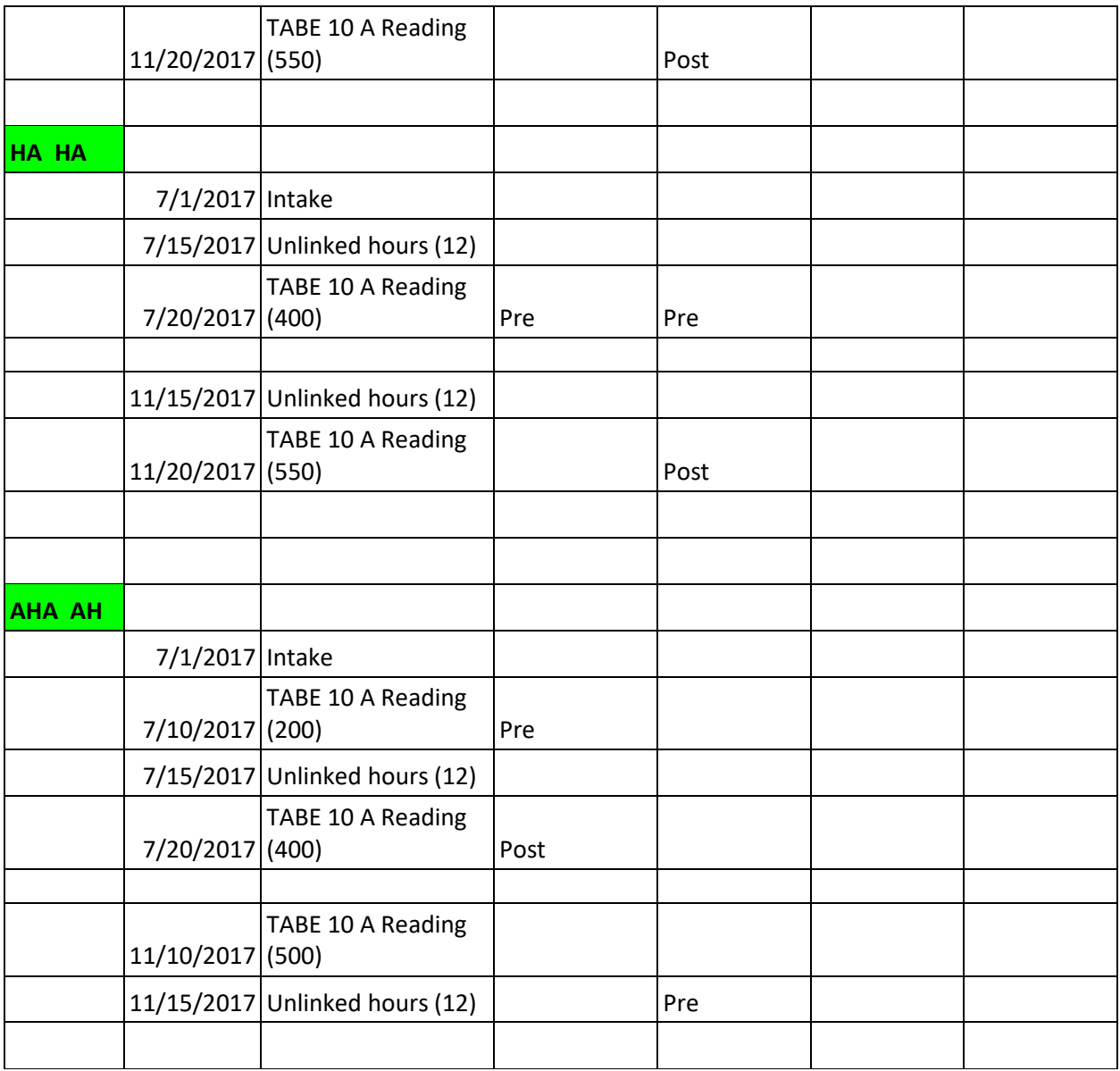

- 3. All non-tracked subject area assessments follow the same business rules for the tracked subject area assessments; this allows a student to achieve an EFL gain from any assessment pre/post combination. The PoP Summary record will continue to display the subject area entry and exit levels, but EFL Gain (MSG) will show 'Yes' if the student made a gain in an untracked subject area, unless an additional gain is made later for the HSE attainment.
- 4. The user may override the default subject area by clicking the 'Move Forward' icon on the assessment row and selecting to use a different subject area.

For example, a student takes a TABE assessment for the subtests Reading,Total Mathematics, and Language. The lowest scaled score is Reading, so Read is the default subject area. However, the student will be tracked in Language. Click the 'Move Forward' icon on the Language assessment row and select to the the subject area for the PoP.

### *[Move Forward ico](https://sites.google.com/a/literacypro.com/wioa-laces-updates/assessments/moveicon.JPG?attredirects=0)n*

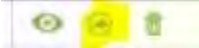

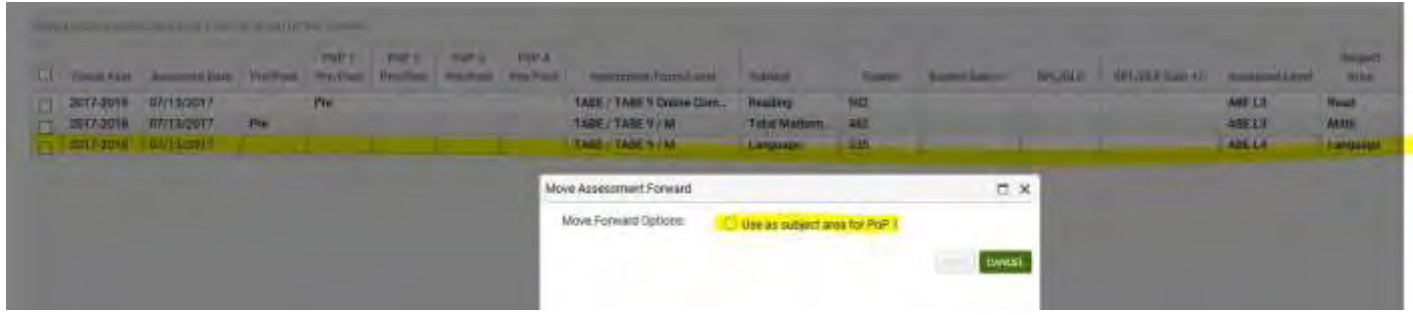

To clear a subject area and go back to the default subject area, click the 'Move Forward' icon on the assessment row and select 'Clear as subject area.'

You can also go to the All Assessments area and add the following fields to the view:

Subject area Select Subject PoP 1 Select Subject PoP 2 Select Subject, etc.

**Q3: This is about Dashboard and posttests. One of our students did a posttest and improved and on his Assessments page it shows his level and Instr. Hrs. Since Last Assess in Subject Area =16 hours but on the Dashboard it shows that he needs a posttest with 78 hours. Can you explain this to me please?**

This is a known issue and will be corrected in an upcoming software release. Until this is corrected, I recommend using the shared Hours view or creating a custom view with Instructional Hours since Last Assessment to verify the data before making the decision to post-test.

**Q4: When a student doesn't become fundable in the first POP (only 5 hours); then enrolls again, becomes fundable, and makes gain in the second POP, what is the outcome and how does it "count" for our goals and what table will show this information?**

The student would only have one period of participation in the above example, since a PoP is not established until the student has obtained 12 or more instructional hours that are no interrupted by a 90 or more day gap. So, the student would being their first PoP in the second enrollment, and if they made a gain, it would count as a 100%% completion because the student only has one PoP. The would count on Table 4 once in their row of entry EFL.

**Q5: A student lets us know she is moving away and commits to taking a post-test before leaving. She leaves unexpectedly and never takes the post-test; also a leave of absence form is not completed. Our instructor provides advising over the phone; and continues to work with the student and another out-** **of-state site to proctor a post-test for the student. Student takes the test 1 day after her POP expires (she has been absent for 91 days when she tests because we didn't enter the advising phone time into LACES). We are given approval to count the advising phone time and enter it into LACES. How do we enter that contact time and can it be entered in 15 minute increments? Then, what is the outcome and how does the student's gain "count" for our goals and what table will show this information?**

- 1. The post-test does not need to occur within 90 days; you can post-test a student after 90+ days without hours and it can still count as a post-test, as long as they have enough hours since the pre-test and it has not been more than 6 months since the last assessment.
- 2. You may enter hours as "Unlinked Hours" by adding hours from the student Hours tab and selecting the hours types "Unlinked Hours." This is used for hours that are not tied to a specific class but are instructional hours. They will count as instructional hours and can be used both for the 12+ hours needed to establish a PoP and as hours between assessments.

# **Q6: The dashboard widget shows a different number on the "Students Enrolled - Actual vs Target" table than table 4 shows. Why is this?**

The Dashboard widget "Students Enrolled-Actual versus Target" will almost always display a different number for the Current FY totals, as the student grid definition of Current FY is any student with an active enrollment record, a status of Prospective, and/or any non-zero hours record in the current FY, while the Dashboard definition of Current FY is any student with non-zero hours and will exclude people with 0 hours and an active enrollment or a Prospective status.

Additionally, the Dashboard has not yet been programmed to pick up students who are NRS fundable with less than 12 hours in the FY due to having a carry-over period of participation.

A Period of Participation (PoP) may cross the fiscal year boundary. This means that a student who had activity at the end of the previous fiscal year, and continues into the next fiscal without a 90+ day gap will have a 'continuous PoP.' Additionally, a student who has less than 12 hours in the preceding fiscal year but continues attending and has less than 12 hours in the current fiscal year, but did not have a 90+ day gap between those hours could establish a PoP in the second year if the hours from both FY's add up to 12+ hours.

Remember that a fiscal year ends on 6/30 and begins on 7/1. If your agency or state is set for the 16/17 fiscal year, you may enter data for the 17/18 fiscal year, but continuing PoP records will not populate in 17/18 until your agency or state is rolled over.

How continuous PoPs are created in the next fiscal year after the rollover:

- 1. The student must be in a PoP without a 90+ day gap in activity that crosses the fiscal year boundary.
- 2. The student must have activity in the previous fiscal without a PoP, and continues into the next fiscal year **without a 90+ day gap in activity.**
- 3. Assessments must be pushed forward to the next fiscal year, or a new assessment to establish EFL must be entered.

See the graphic below for examples that may be helpful.

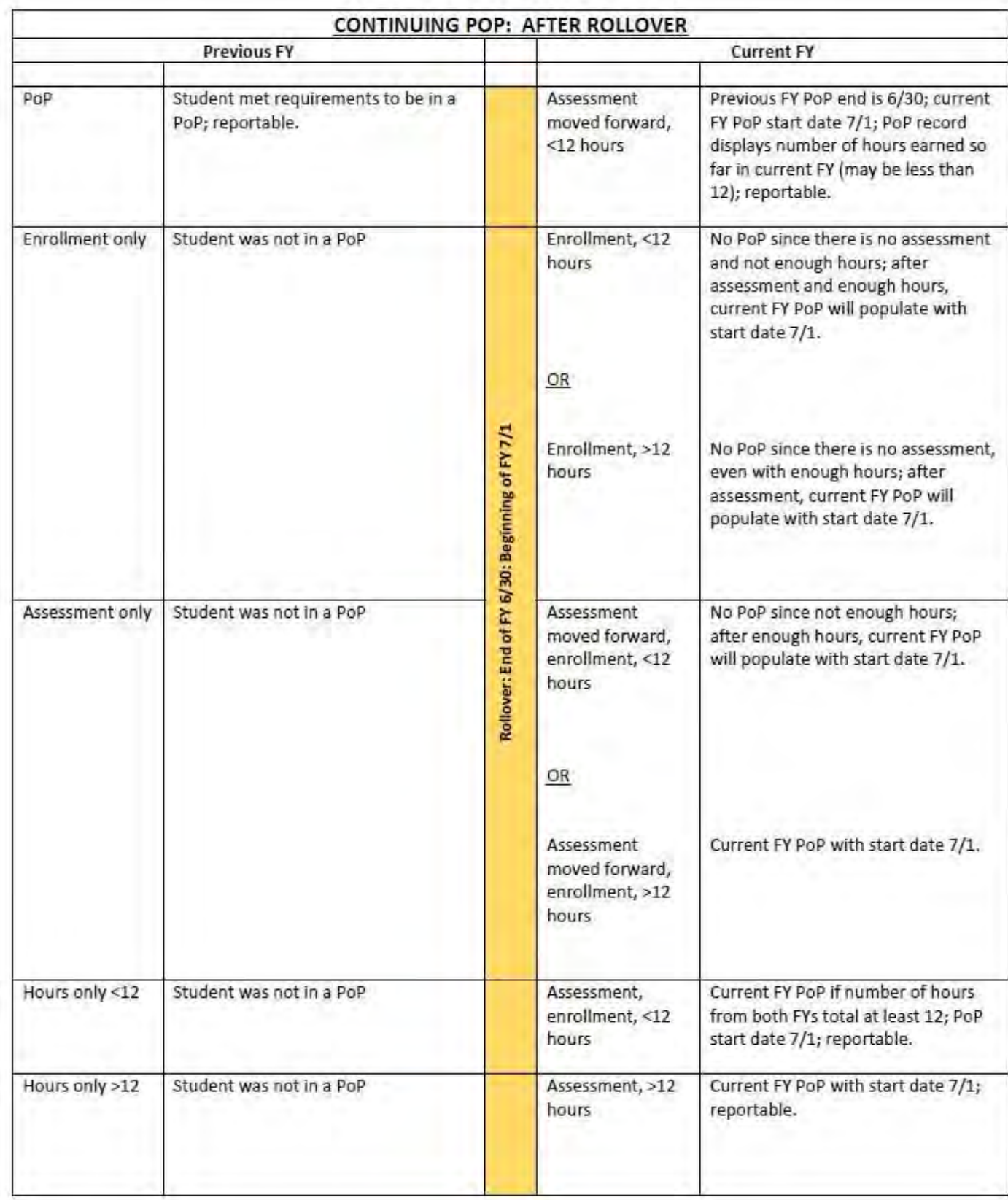

Finally, the Dashboard widget "Students Enrolled-Actual versus Target" is currently incorrectly calculating students with no assessment as not being Non-NRS Fundable, so the totals are not matching. This is a known bug and we will correct it in a future build.